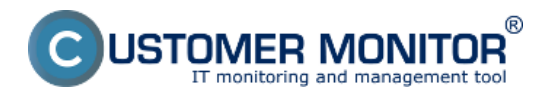

One of many useful tweaks of the solution CUSTOMER MONITOR® is the option to create a custom installation file for C-Monitor client with the logo and text of your company. Subsequently, your logo will available in the section "About". This functionality is so far available only for Windows C-Monitor client.

The installation file is created very easily in the case of rental service. Under a logged Maintainer, go to *Admin zone -> My profile, global settings -> tab Installation file C-MSetup.exe.* Enter .png logo with the exact size 180x60 (it cannot have a different dimension) and press the button "**Create personalized installation**". In about 15 minutes, you'll receive a finished, safety authorized .exe file into the dialog. After downloading it, you may immediately install C-Monitor clients to your computers.

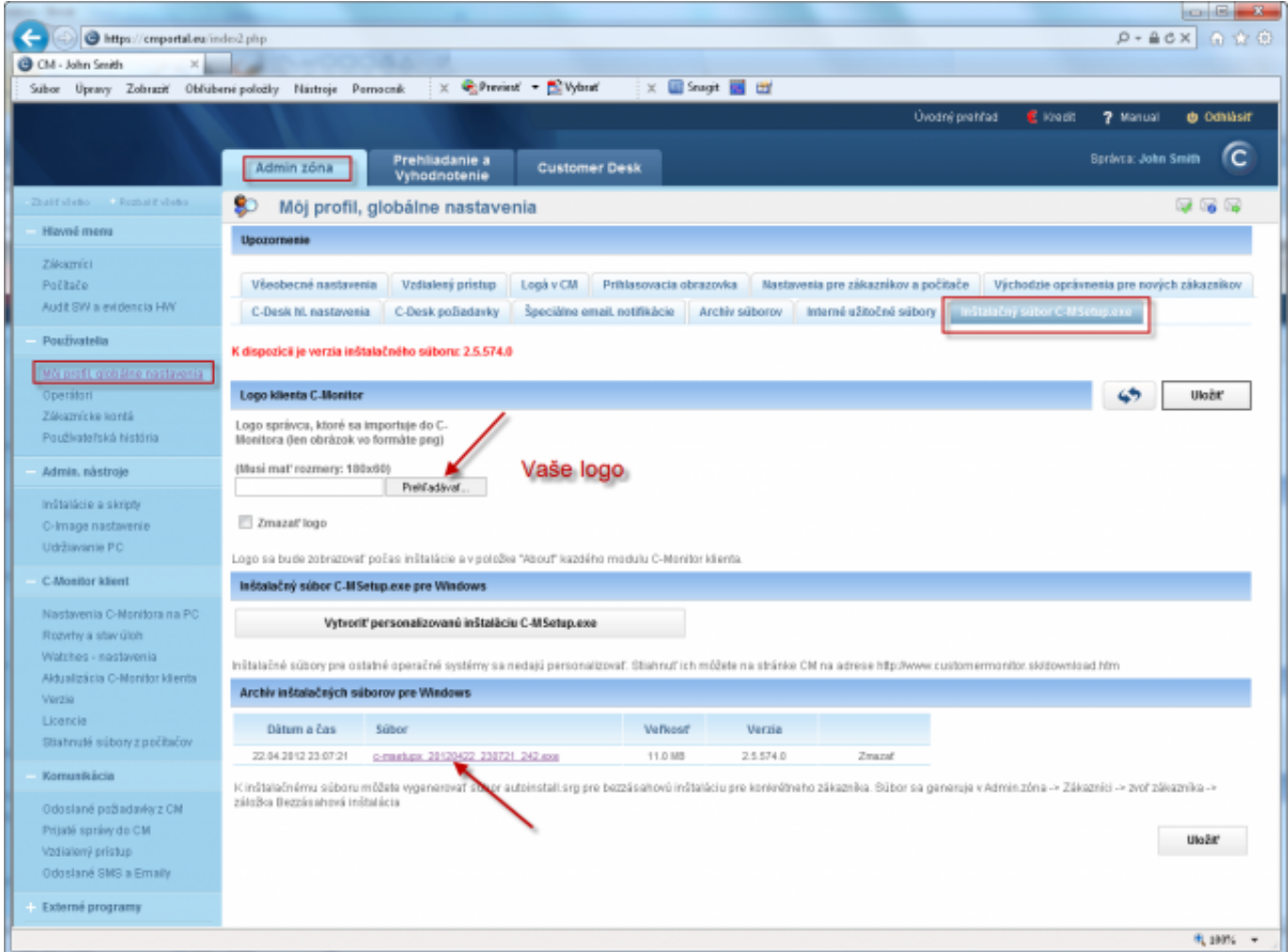

Image: Dialóg pre vytvorenie inštalačného súboru s vašim logom a názvom vašej spoločnosti

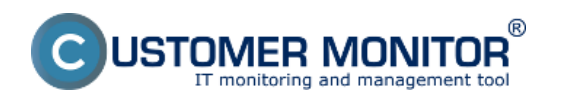

 $\mathbf{x}$ 

 $=$ 

 $\Box$ 

Sprievodca inštaláciou - Customer Monitor

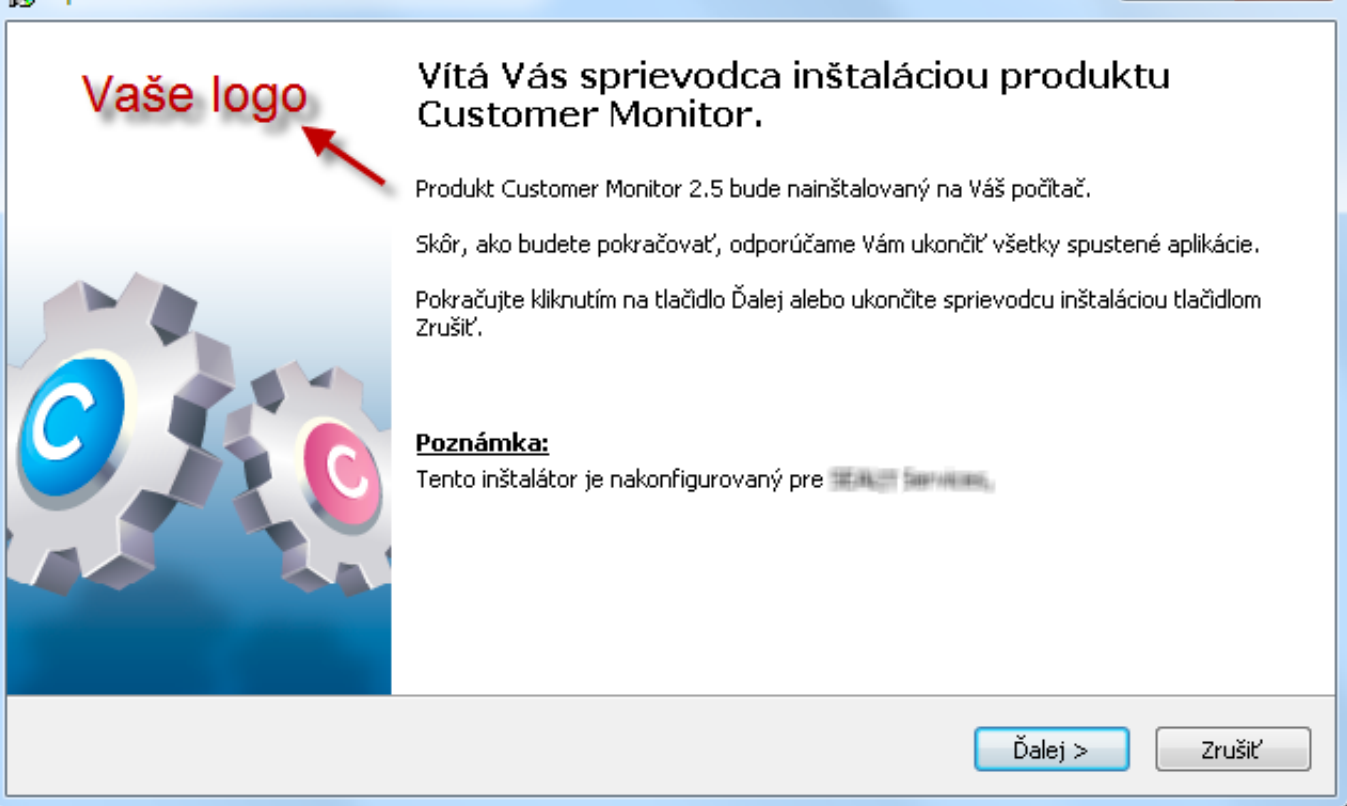

Image: Logo v personalizovanom inštalačnom súbore. Názov vašej firmy je na konci textu.

## **Installation setup of WIN C-Monitor with your logo**

STOMER MONITOR onitoring and management tool

®

Published on Customer Monitor (https://www.customermonitor.eu)

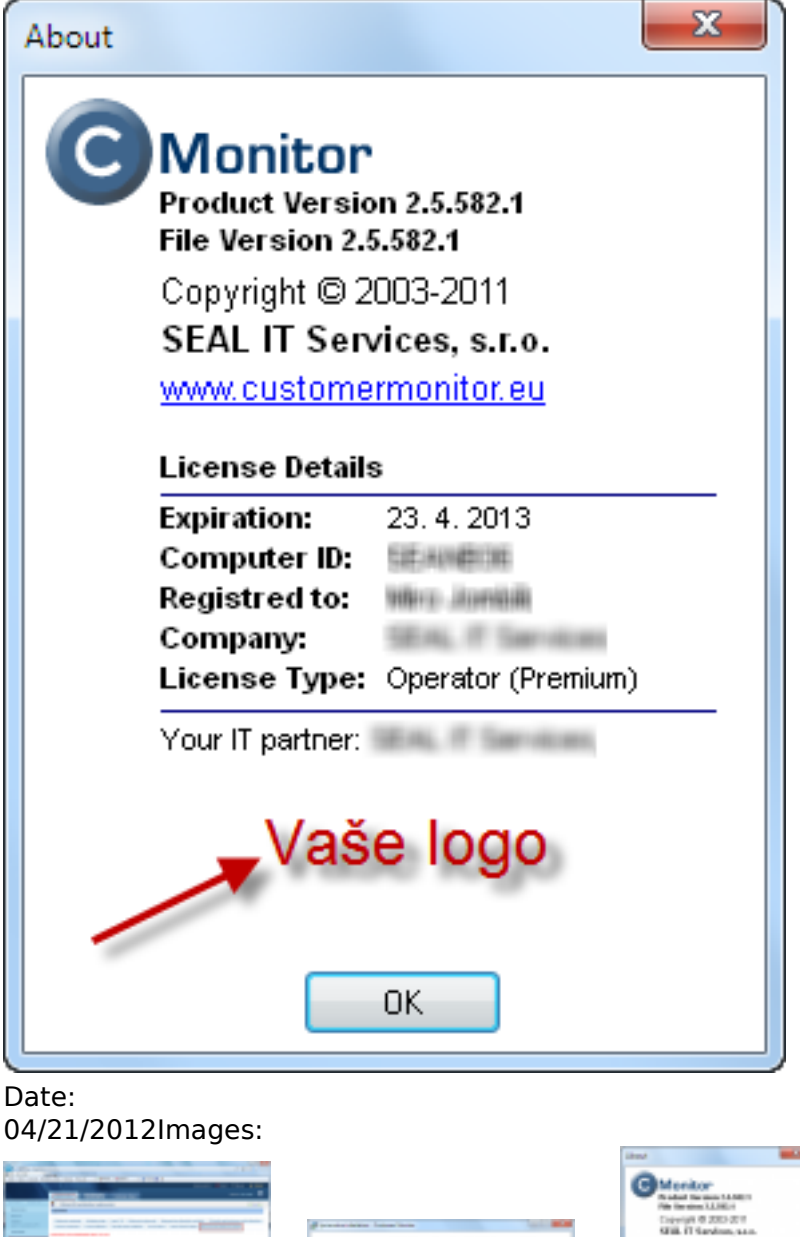

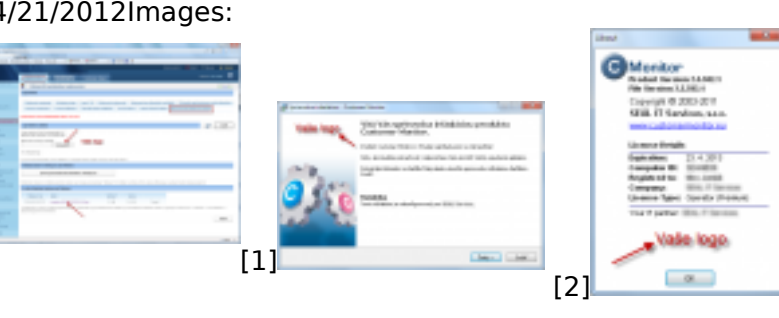

## **Links**

[1] https://www.customermonitor.eu/sites/default/files/Vytvorenie\_personalizovanej\_instalacky.png

[3]

- [2] https://www.customermonitor.eu/sites/default/files/Logo\_v\_instalacii\_C-Monitor.png
- [3] https://www.customermonitor.eu/sites/default/files/Instalacia-about.png